#### **CHAPTER 4**

# Using the Cisco 200

This chapter describes how to start and stop the Cisco 200 software. You can start and stop the software automatically using batch files, and you can also start and stop the software using manual procedures. This chapter contains the following sections:

- [Using Batch Files](#page-0-0)
- [Loading and Unloading Drivers Manually](#page-7-0)
- [Command Line Switches](#page-9-0)

## <span id="page-0-0"></span>**Using Batch Files**

To use batch files to start or stop the Cisco 200 automatically, follow the instructions in this section. These batch files are for use with NetWare VLMs.

**Note** Cisco Systems strongly recommends you use NetWare VLMs, especially if you will be using Windows for Workgroups.

**Note** If you are using Novell NETX, you must load and unload drivers manually or you can create your own batch file. See the section "[Loading and Unloading Drivers Manually"](#page-7-0) later in this chapter for more information.

## CONNECT.BAT

If you are using NetWare VLMs, take the following steps to start the Cisco 200 software using the batch file installed on your PC during the Cisco 200 software installation:

**Step 1** From the DOS prompt, enter the following to change to the directory in which the Cisco 200 software is installed:

**CD\**directory

*directory* is the name of the directory in which the Cisco 200 software is installed.

**Step 2** Run the CONNECT batch file by entering the following:

**CONNECT** routername

*routername* is the name of the connecting router. You must include the routername parameter as part of the CONNECT statement.

The following message displays:

You are attached to server servername.

**Note** See the section "[Loading and Unloading Drivers Manually"](#page-7-0) later in this chapter for more information about customizing the way the Cisco 200 handles ISDN connections.

## Contents of CONNECT.BAT for NI1

The contents of the CONNECT.BAT file for the NI1 protocol are shown below:

rem batchfile to access a remote LAN via Cisco 200 Personal rem Office for ISDN rem rem usage: connect (Remote Name) rem rem example: connect HEADQUARTERS rem cd\nwclient echo on lh capi200 -p 1 -s 7145551111100 -s 7145551112200 -n 5551111 -n 5551112 lh 1sl lh CISC0200 c:\windows\odihlp.exe isdn200 %1 if errorlevel 1 goto unload lh ipxodi lh vlm goto exit :unload CISCO200 u lsl u  $capi200 -d$ :exit cd\nwclient

#### Contents of CONNECT.BAT for 5ESS Point-to-Point

The contents of the CONNECT.BAT file for the 5ESS Point-to-Point Protocol are shown below:

```
rem batchfile to access a remote LAN via Cisco 200 Personal
rem Office for ISDN
rem
rem usage: connect (Remote Name)
rem
rem example: connect HEADQUARTERS
echo on
lh capi200 -p 2 -s 0155511110
lh 1sl
lh CISC0200
isdn200 %1
if errorlevel 1 goto unload
lh ipxodi
lh vlm
goto exit
:unload
CISCO200 u
lsl u
capi200 -d:exit
```
## Contents of CONNECT.BAT for 5ESS Multipoint

The contents of the CONNECT.BAT file for the 5ESS Multipoint Protocol are shown below:

```
rem batchfile to access a remote LAN via Cisco 200 Personal
rem Office for ISDN
rem
rem usage: connect (Remote Name)
rem
rem example: connect HEADQUARTERS
rem
echo on
lh capi200 -p 2 -s 0155511110
lh 1sl
lh CISC0200
isdn200 %1
if errorlevel 1 goto unload
lh ipxodi
lh vlm
goto exit
:unload
CISCO200 u
1s1ucapi200-d:exit
```
## Contents of CONNECT.BAT for DSS1

The contents of the CONNECT.BAT file for the DSS1 Protocol are shown below:

```
rem batchfile to access a remote LAN via Cisco 200 Personal
rem Office for ISDN
rem
rem usage: connect (Remote Name)
rem
rem example: connect HEADQUARTERS
rem
echo on
lh capi200 -p 0
lh 1sl
lh CISC0200
isdn200 %1
if errorlevel 1 goto unload
lh ipxodi
lh vlm
goto exit
:unload
CISCO200 u
1s1ucapi200-d:exit
```
## DCONNECT.BAT

Unless the Cisco 200 software is unloaded, it continues to accept calls. To stop the Cisco 200 from accepting calls, you must unload the Cisco 200 driver.

If you are using NetWare VLMs, you can stop the Cisco 200 using the DCONNECT.BAT batch file that was automatically installed during the Cisco 200 software installation. Follow these steps:

- **Step 1** Log off from your ISDN network.
- **Step 2** At the DOS prompt, enter the following:

**DCONNECT**

The Cisco 200 driver(s) and utilities are halted and unloaded from memory.

**Note** To unload the drivers manually, see the section ["Loading and Unloading Drivers](#page-7-0) [Manually](#page-7-0)."

#### Contents of DCONNECT.BAT

The contents of the DCONNECT BAT file are shown below:

```
echo on
rem batchfile to unload all Cisco 200 Personal
rem Office for ISDN
rem
rem usage: dconnect
r \inftyrem example: dconnect
rem
echo on
vlm u
ipxodi u
CISCO200 u
lsl u
capi200 - dexit
```
## <span id="page-7-0"></span>**Loading and Unloading Drivers Manually**

You can manually start and stop the Cisco 200 software. If you prefer to load and unload drivers manually, rather than automatically using the batch files, follow the instructions in this section.

**Note** For information on using batch files for automatically starting and stopping the Cisco 200 software, see the section "Using Batch Files" earlier in this chapter.

## **Loading Drivers**

To load drivers manually from the DOS prompt, enter the appropriate commands, depending on the operating system you are using. See Table 4-1.

These commands must be entered in the order shown. They will load the Cisco 200 drivers in high memory. If you prefer to load the drivers in conventional memory, omit "LH" from the command strings.

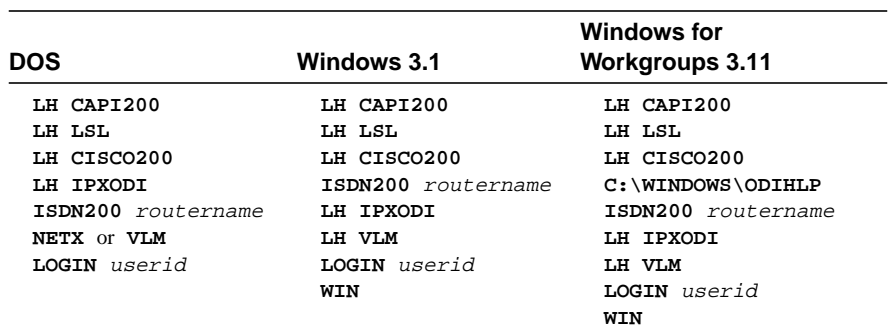

#### <span id="page-8-0"></span>**Table 4-1 Commands for Loading Cisco 200 Drivers Manually**

In Table 4-1:

- *routername* is the name of the connecting router.
- Either **NETX** or **VLM** should be entered, as appropriate.
- *userid* is the name assigned to use when you log on to your file server.

**Note** If you are using DOS 6.2 or later, you can create a multiple boot option that will display a screen at bootup asking if you want to establish an ISDN connection. See your DOS documentation for more information.

**Note** For more information on customizing the way that the Cisco 200 handles ISDN connections, see the section ["Command Line Switches](#page-9-0)" later in this chapter.

## Unloading Drivers

You can unload the Cisco 200 driver(s) manually rather than using the DCONNECT.BAT file. (This is required if you are using NETX.)

To unload drivers manually from the DOS prompt, take the appropriate steps, depending on the operating system you are using. See [Table 4-2.](#page-9-1)

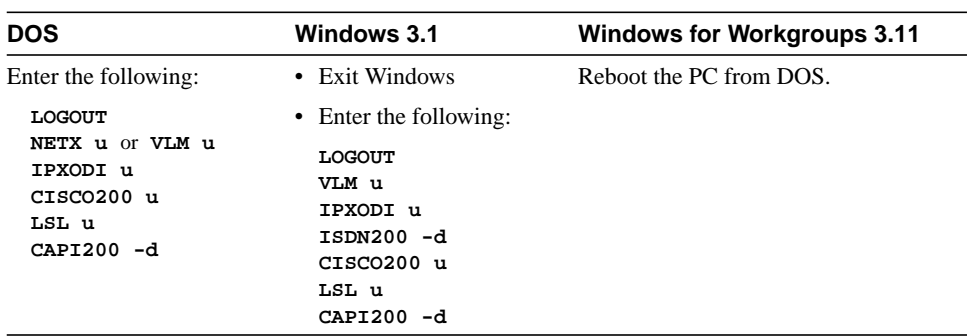

#### <span id="page-9-1"></span>**Table 4-2 Commands for Unloading Cisco 200 Drivers Manually**

In Table 4-2, **NETX u** or **VLM u** should be entered, depending on whether you are using NETX or NetWare VLMs.

To unload the Cisco 200 drivers manually, these steps must be followed in the order shown.

## <span id="page-9-0"></span>**Command Line Switches**

This section describes the command line switches that are used with several of the driver and configuration files. These switches allow you to customize your Cisco 200 communications.

#### CAPI200 Command Line Switches

The command line switches for the CAPI200 driver use the following format:

**CAPI200 -d -a** aaa **-t** tei **-p** protocol **-s** spid **-n** directory

CAPI200 command line switches are defined in [Table 4-3](#page-10-0).

| <b>Switch</b>       | <b>Description</b>                                                |
|---------------------|-------------------------------------------------------------------|
| h-                  | Deinstalls the program                                            |
| -a aaa              | Uses the I/O address of installed adapter                         |
| $-ttei$             | Uses the nonautomatic terminal endpoint identifier (TEI)<br>value |
| $-p$ protocol       | Where <i>protocol</i> is one of the following:                    |
|                     | for DSS1<br>0                                                     |
|                     | for NI1                                                           |
|                     | 2<br>for 5ESS                                                     |
| $-$ s spid          | Service profile identifier (SPID) for use in North America        |
| <b>-n</b> directory | Directory number for use in North America                         |

<span id="page-10-0"></span>**Table 4-3 CAPI200 Command Line Switches**

## <span id="page-10-1"></span>Cisco 200 Driver Command Line Switches

The command line switches for the Cisco 200 driver are defined in [Table 4-4.](#page-10-1)

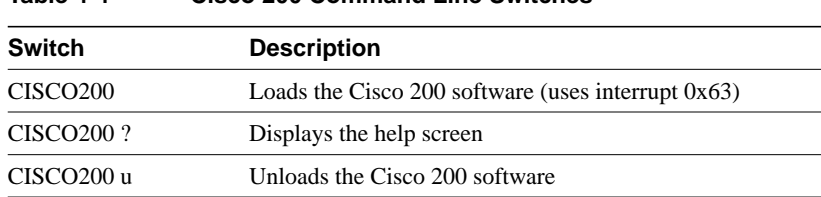

## ISDN200 Command Line Switches

The command line switches for the ISDN200 file use the following format:

**ISDN200** routername **-p** parafile **-i** ii **-s -d -l -c**

**Table 4-4 Cisco 200 Command Line Switches**

ISDN200 command line switches are defined in [Table 4-5.](#page-11-0)

| <b>Switch</b>   | <b>Description</b>                                                                                                    |
|-----------------|----------------------------------------------------------------------------------------------------|
| <b>ISDN200?</b> | Displays the help screen.                                                                                                    |
| routername      | Short name of the communication router to which a connection should be<br>established (specified in the ISDN200.CFG file).                                                                                                    |
|                 | Note This parameter is required if this is the first time you are connecting to this<br>router or if you were connected to a different router last time.                                                                                                    |
| -p parafile     | Pathname of the configuration file, if other than ISDN200.CFG                                                                                                    |
| $-iii$          | Software interrupt level used by the driver, given in decimal format.                                                                                                    |
|                 | Supports interrupt values: 11, 10, 5, 2, and 9                                                                                                    |
|                 | For example:                                                                                                    |
|                 | CISCO200 -i 9                                                                                                    |
|                 | represents loading the Cisco 200 using interrupt 9.                                                                                                    |
|                 | <b>Note</b> This parameter defaults to auto search.                                                                                                    |
| -S              | Puts the current connection to sleep; that is, the call is hung up but the session<br>information is preserved.                                                                                                    |
| -d              | Hangs up the current connection immediately                                                                                                    |
| $\mathbf{I}$    | Listen for incoming calls                                                                                                    |
|                 | <b>Note</b> This parameter is required on one Cisco 200 workstation if you want to<br>communicate in a peer-to-peer situation.                                                                                                    |
| -c              | Call the last router to which the Cisco 200 was connected. For this to work, the<br>Cisco 200 must be in a disconnected or a sleeping state. This allows the user to<br>reconnect after the -d or -s switches have been used or the inactivity timeout has<br>expired. |
|                 | <b>Note</b> This parameter is required on one Cisco 200 workstation if you want to<br>communicate in a peer-to-peer situation.                                                                                                    |

<span id="page-11-0"></span>**Table 4-5 ISDN200 Command Line Switches**